## **Voici quelques conseils qui vous permettront de réussir votre Cleverdisk :**

• Utilisez de préférence un logiciel avec des fonctionnalités professionnelles de mise en page, tel qu'Illustrator (recommandé), Photoshop, InDesign, GIMP, QuarkXpress, Affinity.

- Créez d'abord un fichier CMJN et non RVB avant d'y intégrer vos images et vos textes.
- Avec Adobe Illustrator, les polices de caractère doivent être vectorisées.
- Avec Photoshop et The GIMP, vos fichiers doivent être en 300 DPI (points par pouce), tout comme les images intégrées dans d'autres logiciels.
- Avec les autres logiciels, vous devez nous fournir une copie des polices de caractère utilisés.
- Si votre logiciel le permet, pensez à intégrer les repères de coupe et les fonds perdus.
- Enregistrez votre document au format PDF.

*<= repère de coupe*

**En vert** : 156 x 103 mm, la dimension de votre image La partie à l'extérieur du pointillé bleu sera coupée, et constituera les «fonds perdus».

**En rouge** : 144 x 97 mm, la zone de confort. Il est recommandé de pas mettre de texte en-dehors de cette zone

**En bleu**: 150 x 100 mm, la dimension finale de votre image. C'est le format indiqué par les repères de coupe

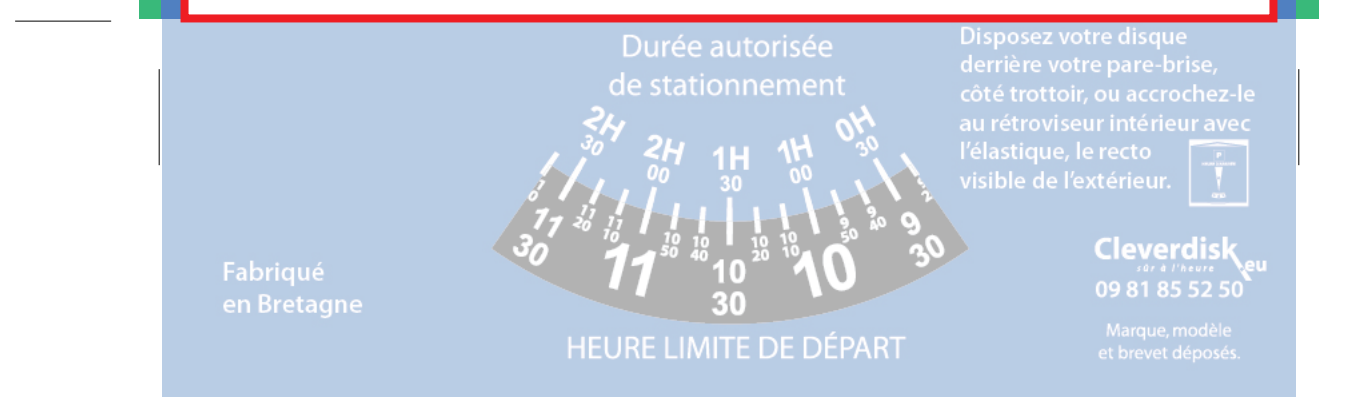

**Et si vous avez des questions, appelez-nous ! 09 81 85 52 52**